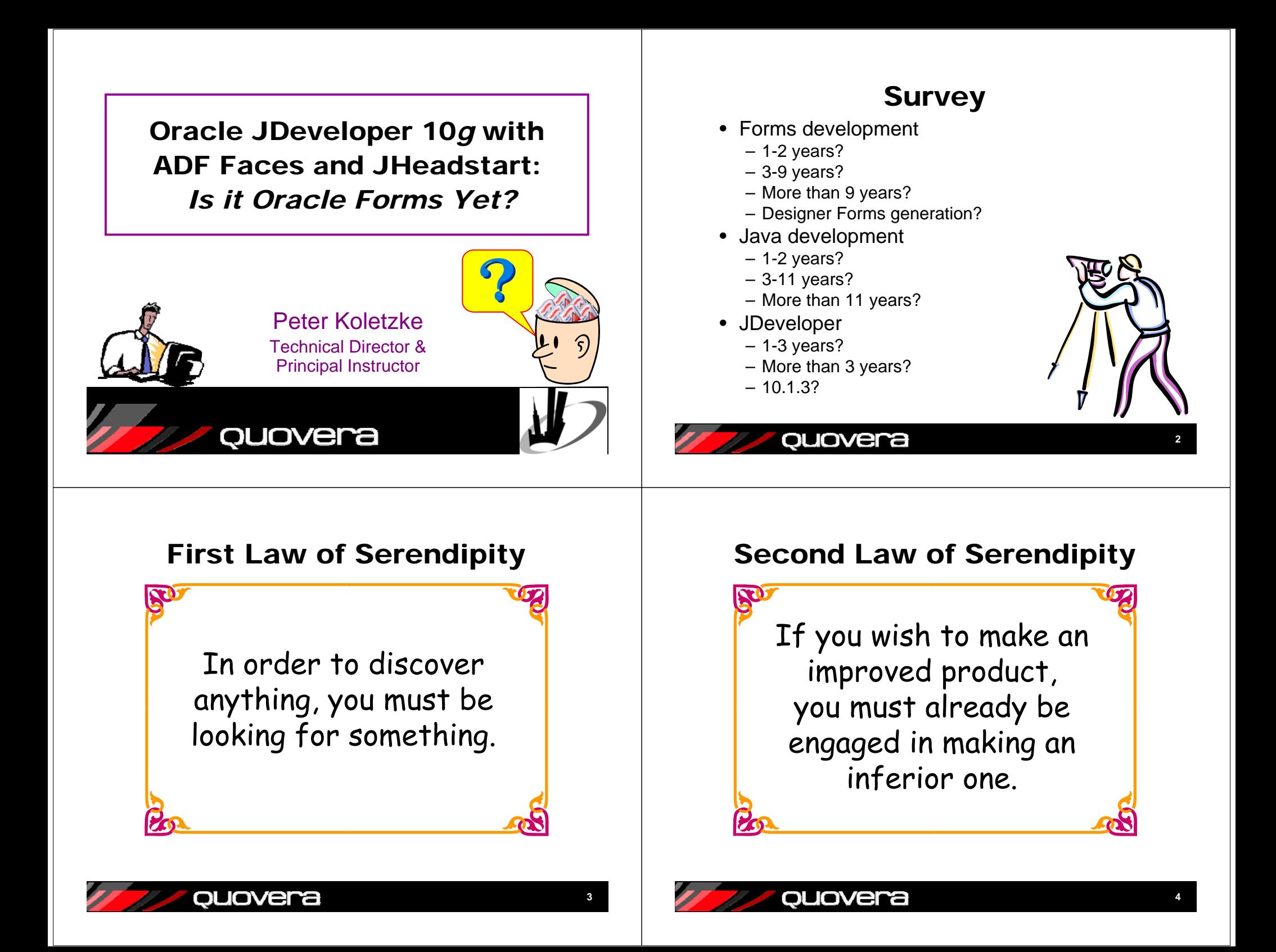

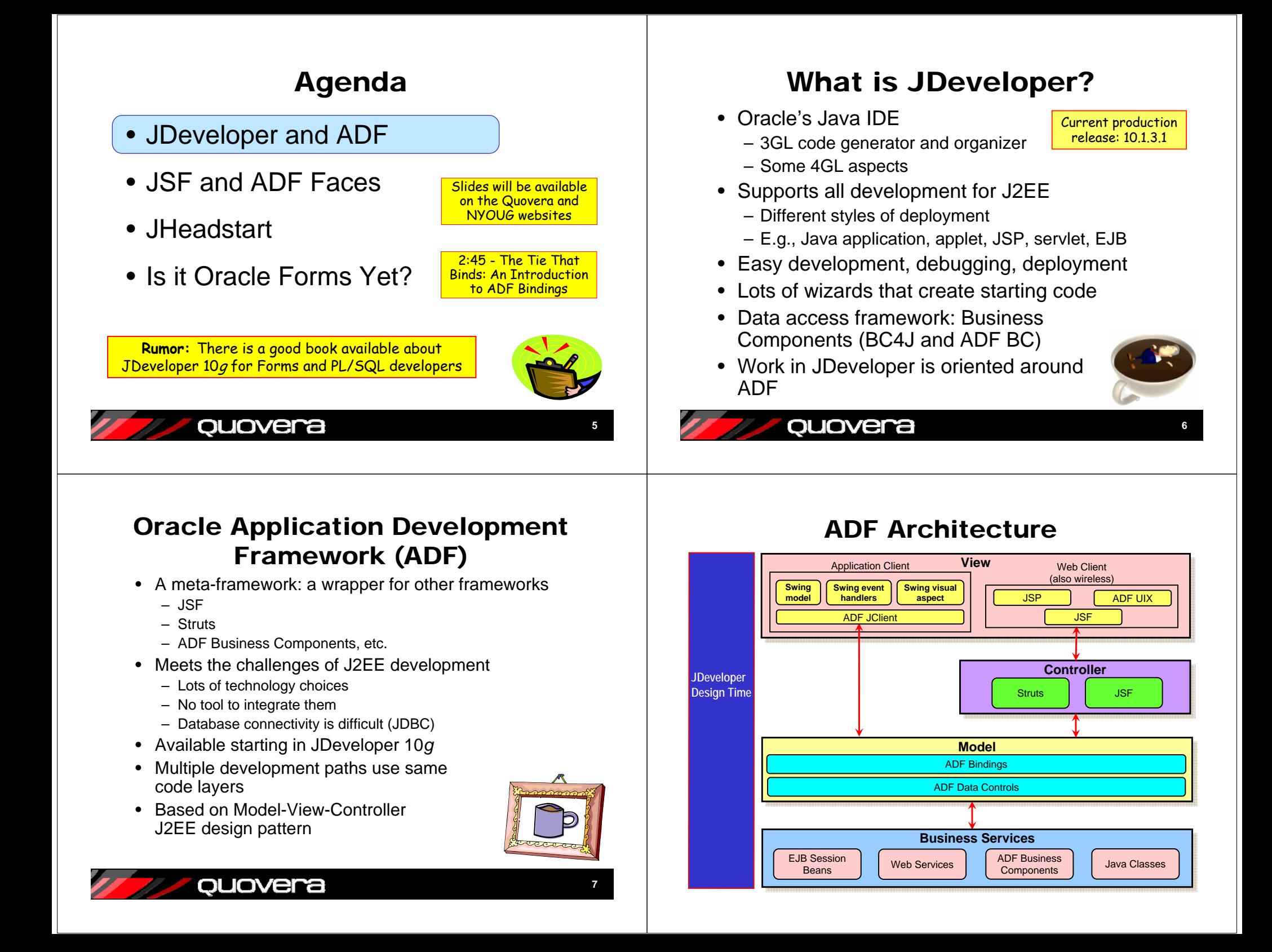

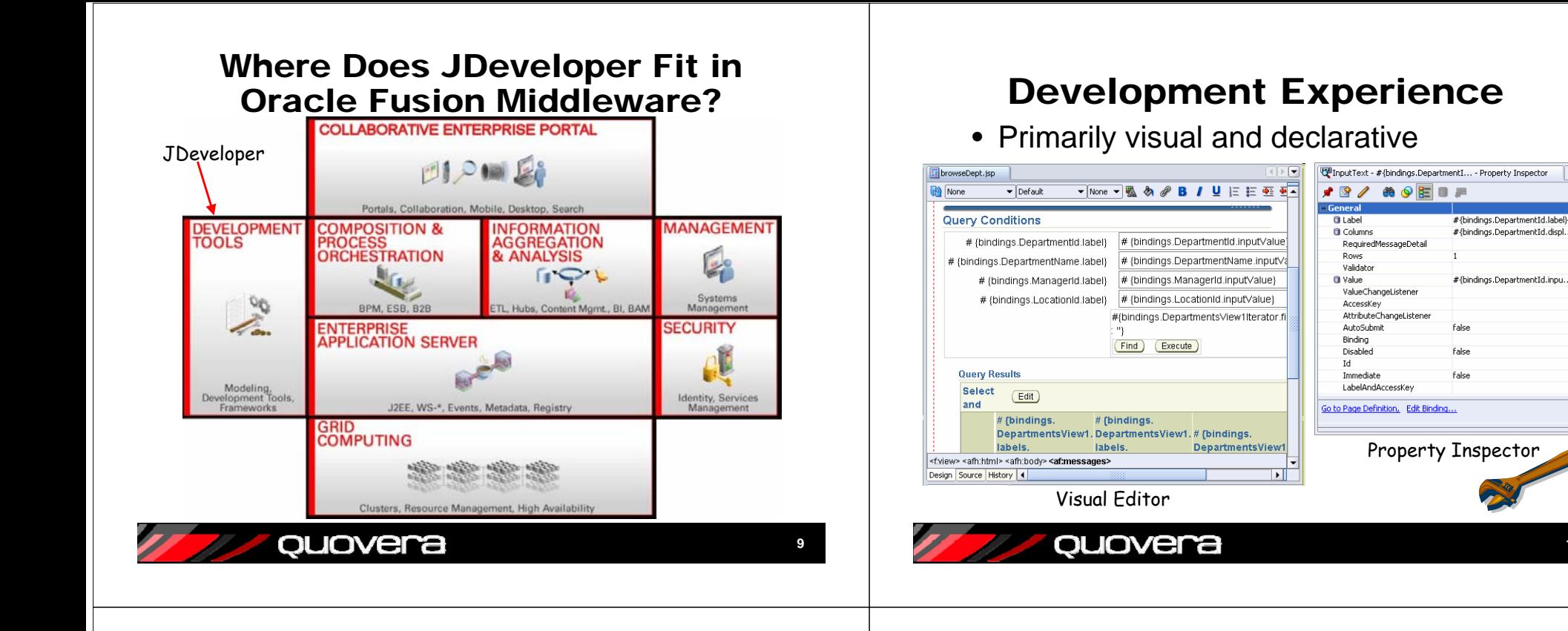

# Development Process

- 1. Create application workspace
- 2. Create Business Services and Model project
- 3. Create View and Controller project
- 4. Add Model objects using the BC diagram, wizards, and editors
- 5. Add View and Controller objects
	- Create navigation diagram then pages AND/OR
	- Create pages then navigation diagram
- 6. Test and debug

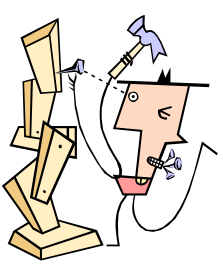

#### Agenda

- JDeveloper and ADF
- JSF and ADF Faces
- JHeadstart
- Is it Oracle Forms Yet?

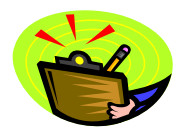

#### ouovera

**11**

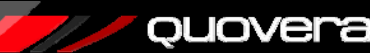

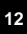

**10**

# What is JSF?

- JavaServer Faces technology
- "New" technology (ratified JCP in 5/2004)
	- Part of the new Java Platform spec (Java EE 5)
	- Offers reference implementation
- Effort to simplify JSP development
	- Component-ize it
		- High-level components provide much functionality
	- Integrate the controller
	- No Struts needed
	- Write less HTML
		- Component handles markup language
- Can embed JSF in a JSP page
	- Reference Implementation only supports JSP
	- Outputs HTML to the browser

#### quovera

# ADF Faces

- Oracle tag libraries
	- Released to MyFaces open source project in Jan. 2006
		- Trinidad project at myfaces.apache.org
	- Available in JDeveloper 10.1.3
	- Over 100 components
- Implements most components available in UIX
	- UIX is used by Oracle E-Business Suite apps
- Uses JSF mechanisms
	- Adds even more functionality to JSF
	- Lots of additional features

ouovera

• **Important**: Oracle is using ADF Faces to build Fusion applications

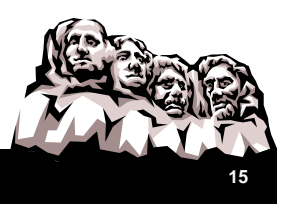

**13**

#### JSF Code Snippet

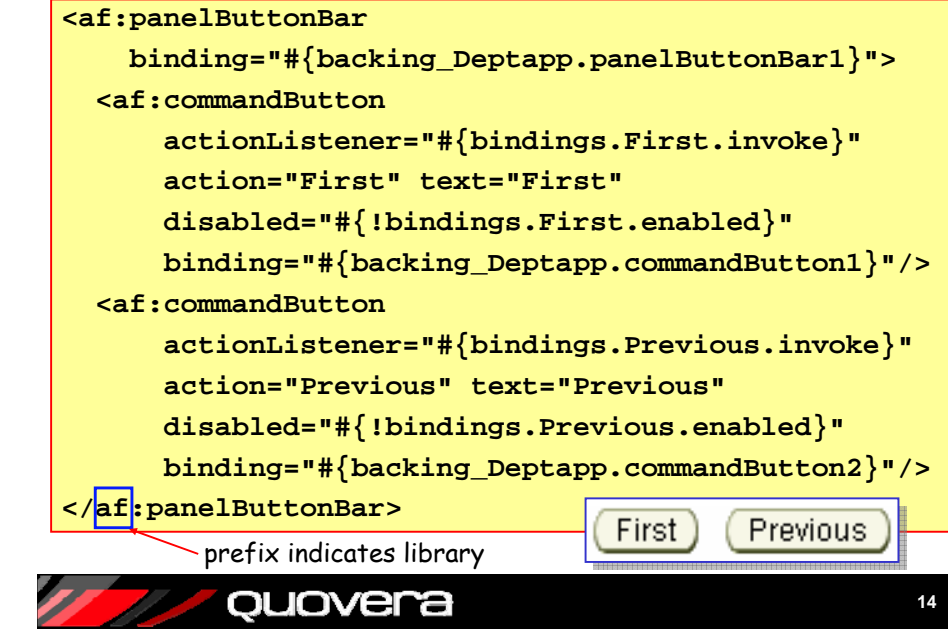

#### ADF Faces Features

- Supports multiple platforms through "render kits"
	- Theoretically, so does native JSF
	- JSP document or page (for HTML clients)
	- Telnet
	- Wireless
- Changeable "skins"
	- Look-and-feel characteristics
		- oracle, minimal, simple, your own
	- Can be changed with one config property
- Solid development support in JDeveloper
- Dynamic images
	- Tab and button images are generated at runtime
		- Text on image is based on properties

ouovera

• No maintenance of image files

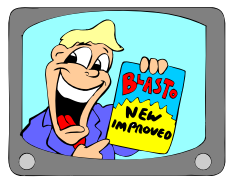

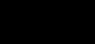

# More ADF Face Features

- Message handling
	- Standard message component
	- Error for a field contains link to problem field
- Rich component set
	- Many have prebuilt JavaScript code
	- Container tags generate HTML layouts
	- Examples later
- Client-side validation, dialog framework, accessibility aware, ADF data binding support

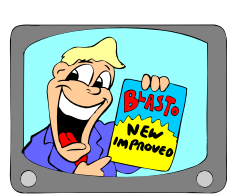

**17**

# quovera

# Featured Feature: PPR

- Partial page rendering (PPR)
- Only part of page is submitted
	- For example, only table values are refreshed
	- This makes the user experience smoother
	- Available on several components
	- JavaScript effects without JavaScript coding
- AJAX-like
	- Asynchronous JavaScript and XML
	- Industry-standard method

quovera

– Very hot currently

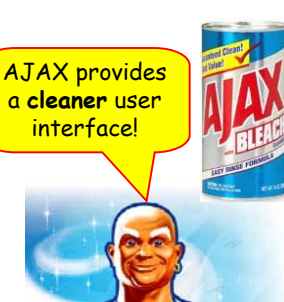

**18**

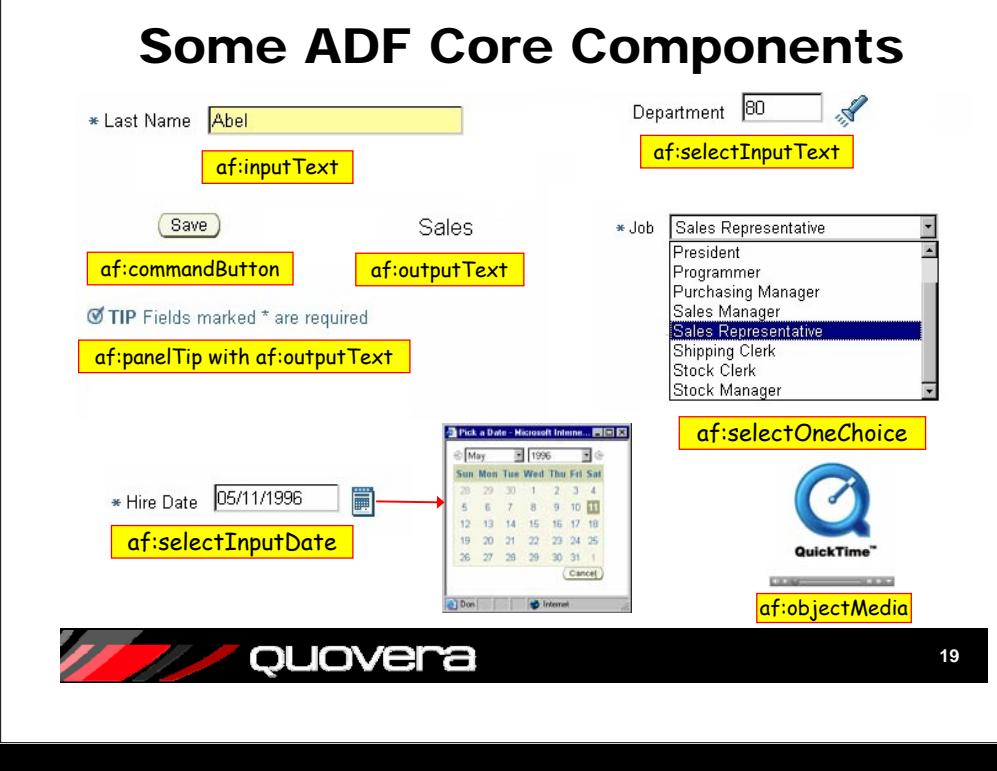

# More ADF Core Components

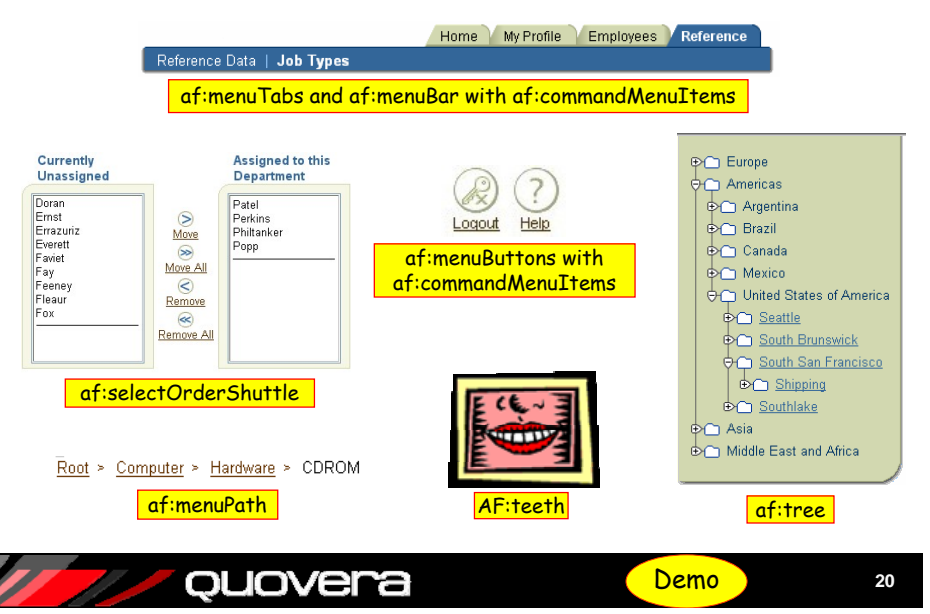

#### JHeadstartAgenda • Oracle product – Developed by Oracle Consulting's Center of • JDeveloper and ADF Excellence in the Netherlands– Google "JHeadstart Product Center" Separate license needed if used • JSF and ADF Faces• Limited trial version available for downloadfor a production<br>application. • Add-in for JDeveloper • JHeadstart – In sync with version 10.1.3 • Contains JHeadstart Application Generator • Is it Oracle Forms Yet?– Generates ADF Faces and JSF code from definitions in the *application definition* file – Fully template-driven – Modify the generated code using standard JDeveloper techniques • Contains JHeadstart Designer Generator – migrate Designer definitions quovera ouovera **2122**Generator Input and Output Development Steps 1. Create the Model project using ADF BC Entity objects View objects **Application ADF Faces Definition** Application modules **Pages** Associations (optional) View links (only needed for master-detail) Control hints**faces-config.xml** Declarative validation rules**GeneratorTemplates** 2. Enable JHeadstart on the ViewController project Runs the JHeadstart Enable Project Wizardouovera ouovera **2324**

# Development Steps (continued)

- 3. Create application definition file
	- Runs the Create a New JHeadstartApplication Definition Wizard
	- Creates default groups in the application definition file
- 4. Refine the application definition file
- 5. Run the JAG
- 6. Repeat 4 and 5 until satisfied
- 7. Turn off generator and make manual changes to the code

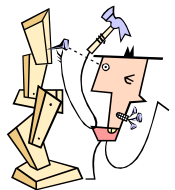

JHS Application Definition

**Employees** 

**E** Items **Cal** Regions

**P** Detail Groups

Departments **E** Items

Regions

**Detail Groups** 

Departments2

Employees2

**25**

**27**

# Application Definition File

- Repository for all JHS settings
- Editor appears in a separate window (non-modal)
	- Select Edit JHeadstart Definition from right-click menu on any node in ViewController project
- The editor manipulates an XML file used by the JAG

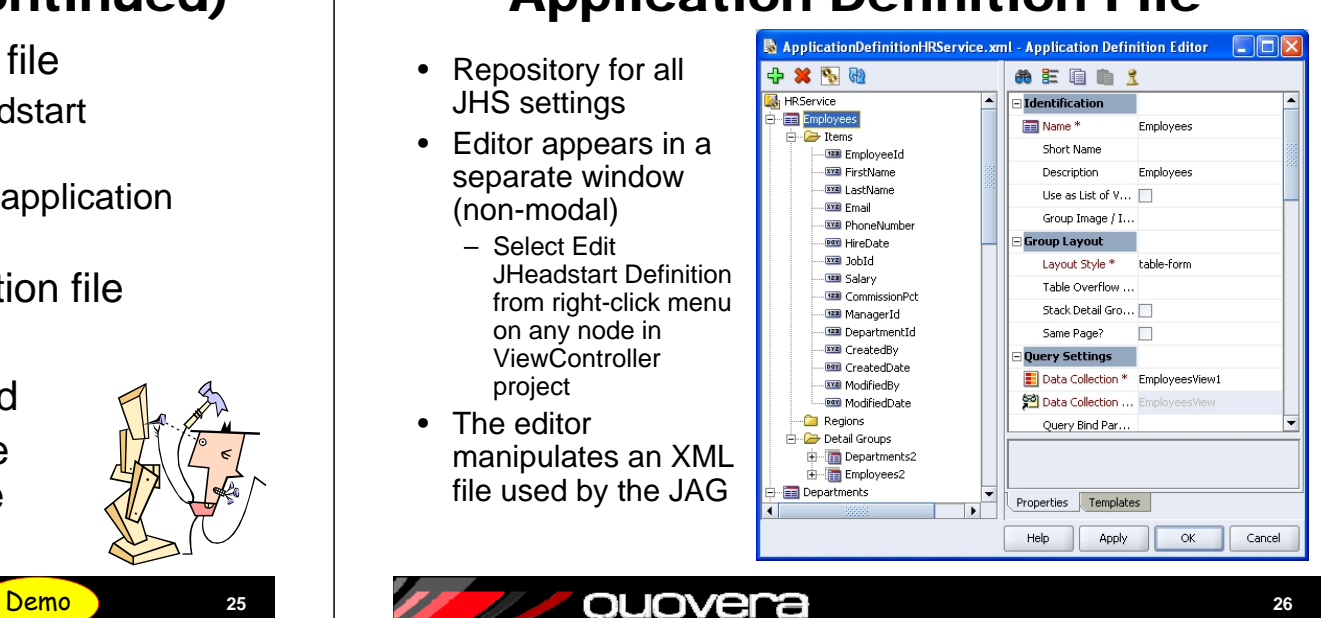

**28**

#### Default Definition

- •Generated by New App Def Wizard
- • One group for each top-level app module view object instance

Need to switch on Expert mode to see generator switches.

quovera

- •Detail groups for nested view object instances
- • Create other definitions using the "+" icon in the toolbar

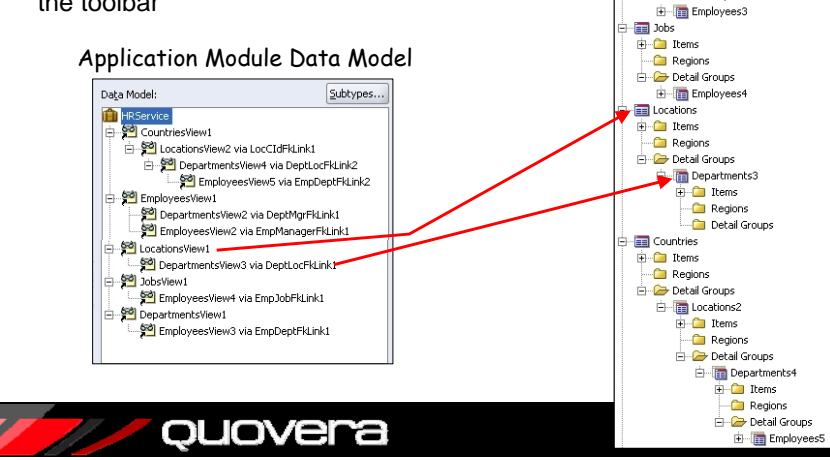

#### Some Application Definition Objects

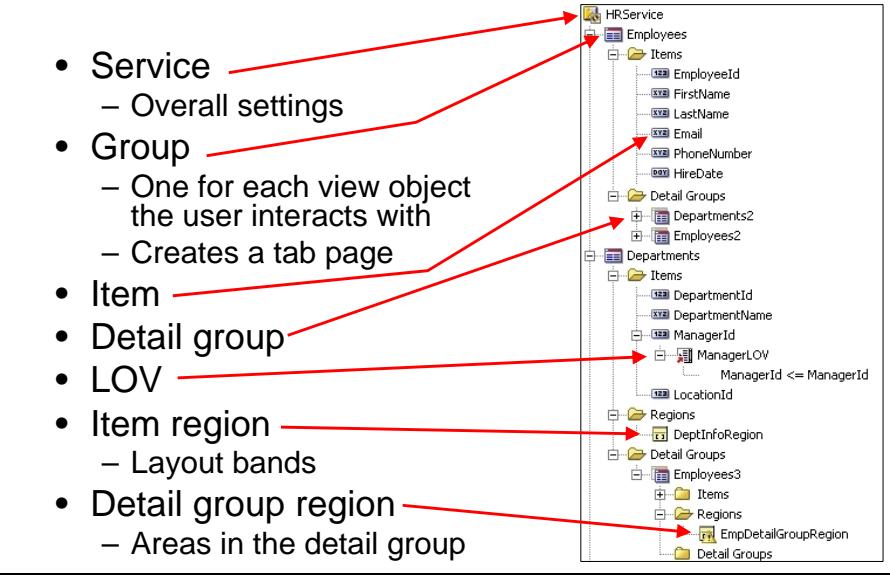

ouovera

#### Properties and Templates

- Each application definition node has:
	- Properties tab for property settings
	- Templates tab to set templates for that level

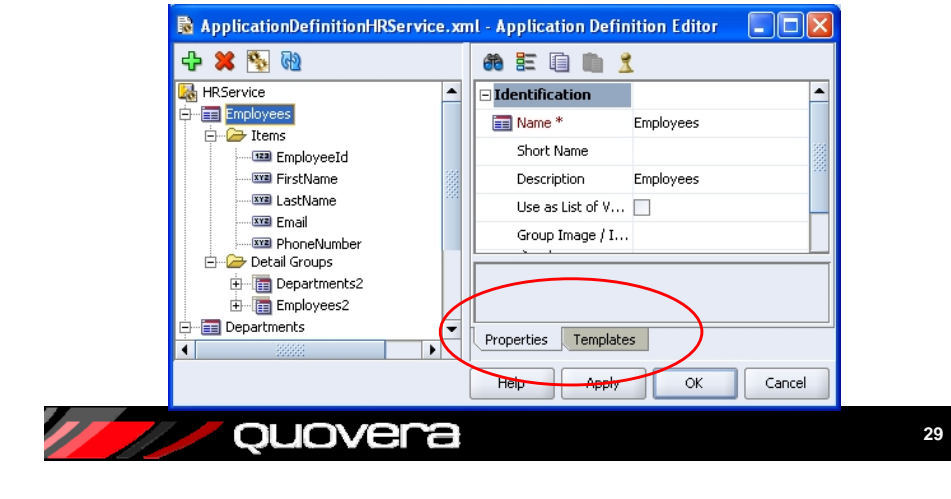

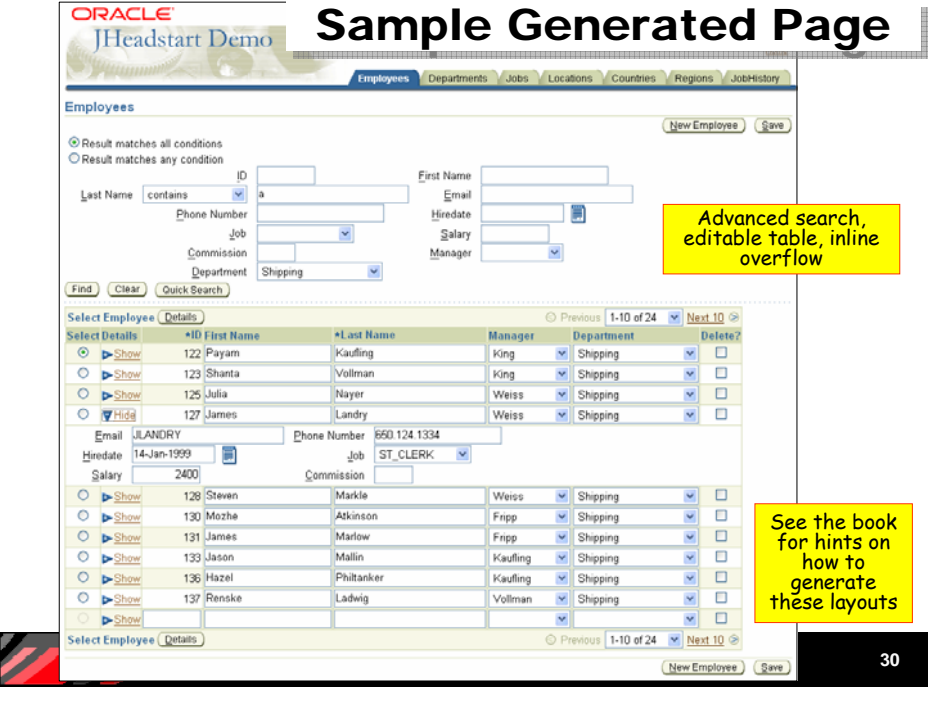

#### Sample Generated Page (snippet)

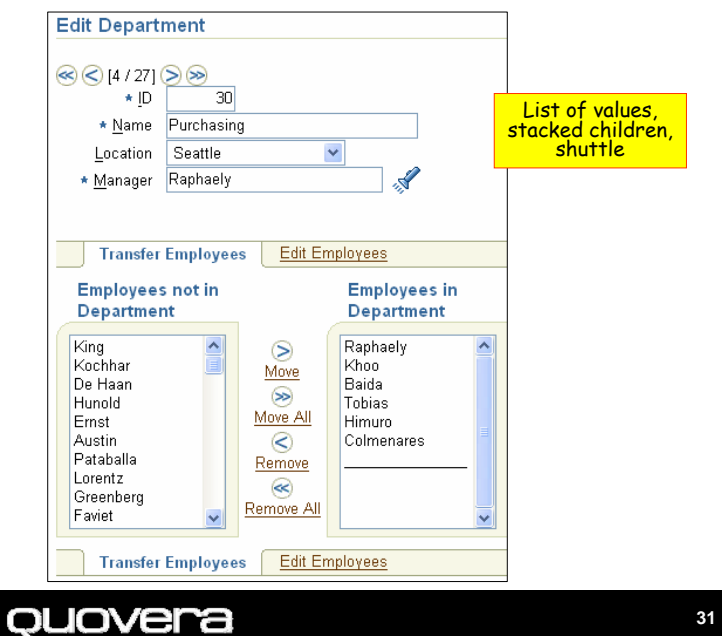

#### Sample Generated Page

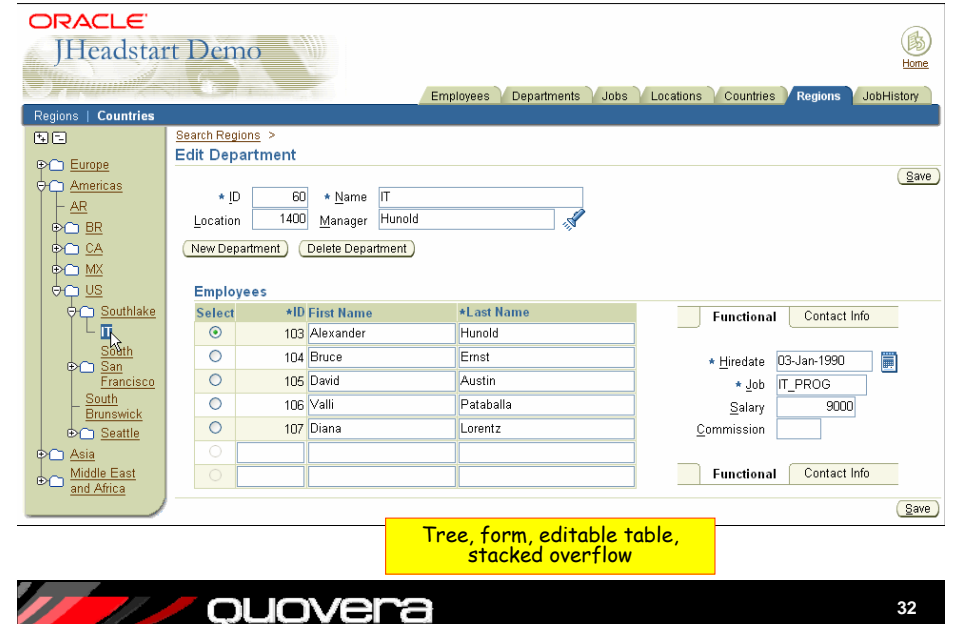

**32**

# Agenda

- JDeveloper and ADF
- JSF and ADF Faces
- JHeadstart
- •Is it Oracle Forms Yet?

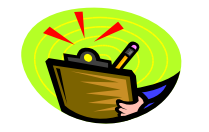

quovera

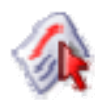

#### It's a Close Second

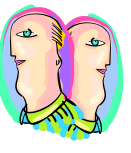

**33**

- RAD for standard operations
	- A tie
- RAD for complex functions
	- Forms slightly ahead of JDeveloper without JHeadstart
	- JDeveloper with JHeadstart is way ahead of Forms
- Development complexity
	- Forms developers face a learning curve with JDeveloper
	- With JHeadstart the learning curve is much less
- Ease of extensions
	- ADF Faces 3GL is always present
	- Forms needs Java (PJCs)
- Highly interactive UI Forms
	- Apples and oranges (light client vs. heavy client)
	- ADF Faces and JHeadstart generated code is very interactive

# Other Comparisons

Short Answer

• Prebuilt components – ADF Faces

ouovera

- Forms has 22 (8 of which are drawing shapes)
- ADF Faces has over 100 (some are not visual)
- Development experience
	- Forms = declarative and visual with some PL/SQL
	- ADF Faces = declarative and visual with some Java (and Expression Language)
	- JHeadstart = declarative only
- Future
	- Forms' future is solid support to 2012
	- Functionally stable, no new features
	- Still part of Oracle Applications (E-Business Suite)
	- ADF Faces very new technology
		- Nothing in J2EE lasts very long
		- J2EE is Oracle's focus
	- JHeadstart
		- Has rapidly growing following

ouovera

• Makes sense for Forms developers

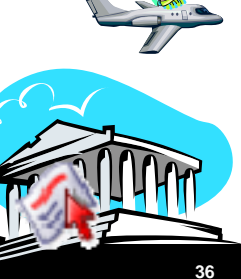

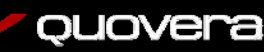

**35**

**34**

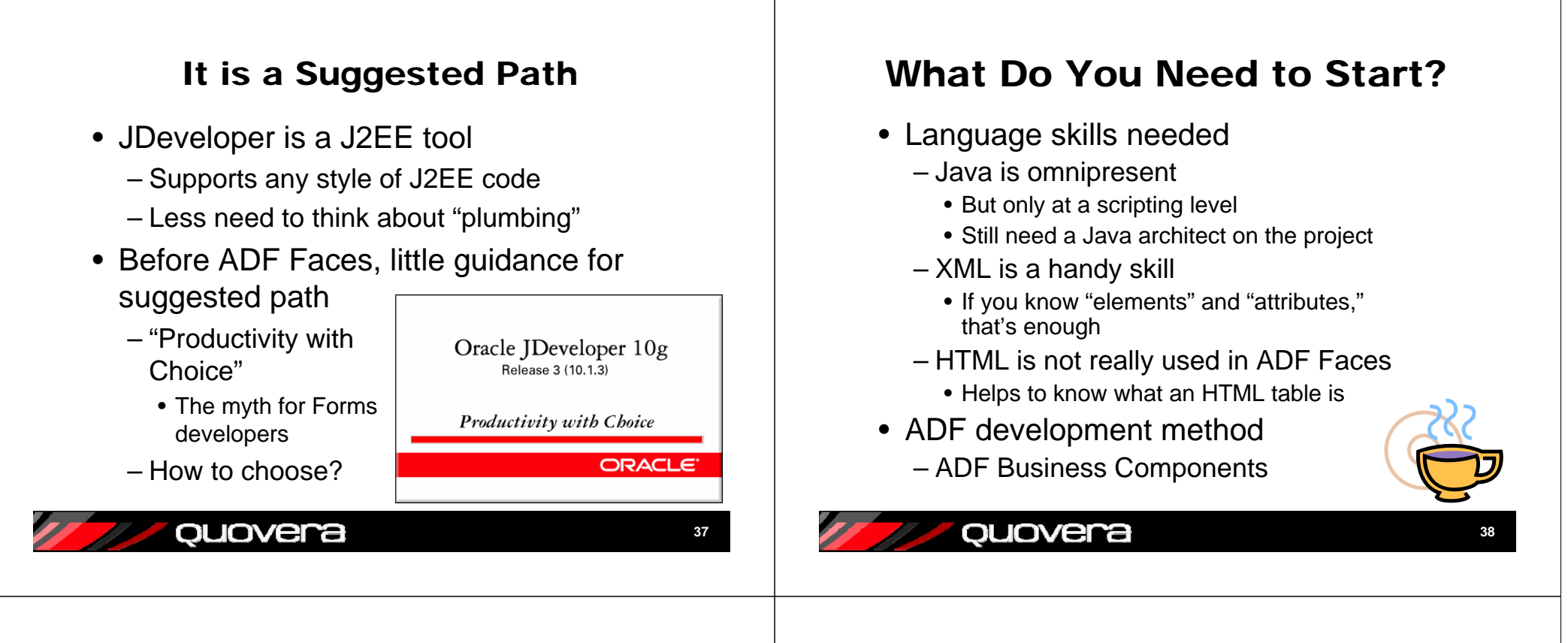

#### Can ADF Faces Help You?

- It can help shops that have J2EE experts
	- J2EE experts will be more productive
	- They need to learn the ADF process
- It can also help shops who have "traditional" non-J2EE Oracle developers
	- Forms and PL/SQL developers can be productive with the declarative tools
		- With training, they can write Java extensions
		- Much of the complexity is hidden
	- They need a J2EE expert to guide them and code the internal, complex stuff

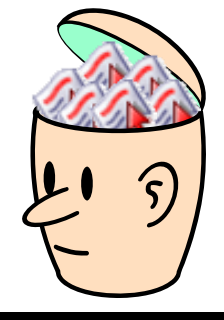

**39**

# Summary

- ADF is a framework in JDeveloper that helps development productivity
- You can create J2EE web applications with JSF and ADF Faces
- JHeadstart provides lots of prebuilt, working code you can use as a starting point
- JDeveloper development is close to Forms development
	- Rivals Forms' productivity
	- Extremely rich component set
	- Support for declarative and visual programming
	- Requires a bit of ramp up time
	- It's J2EE-compliant and you still need a J2EE architect

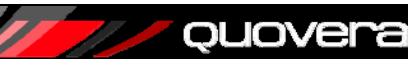

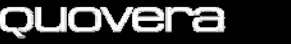

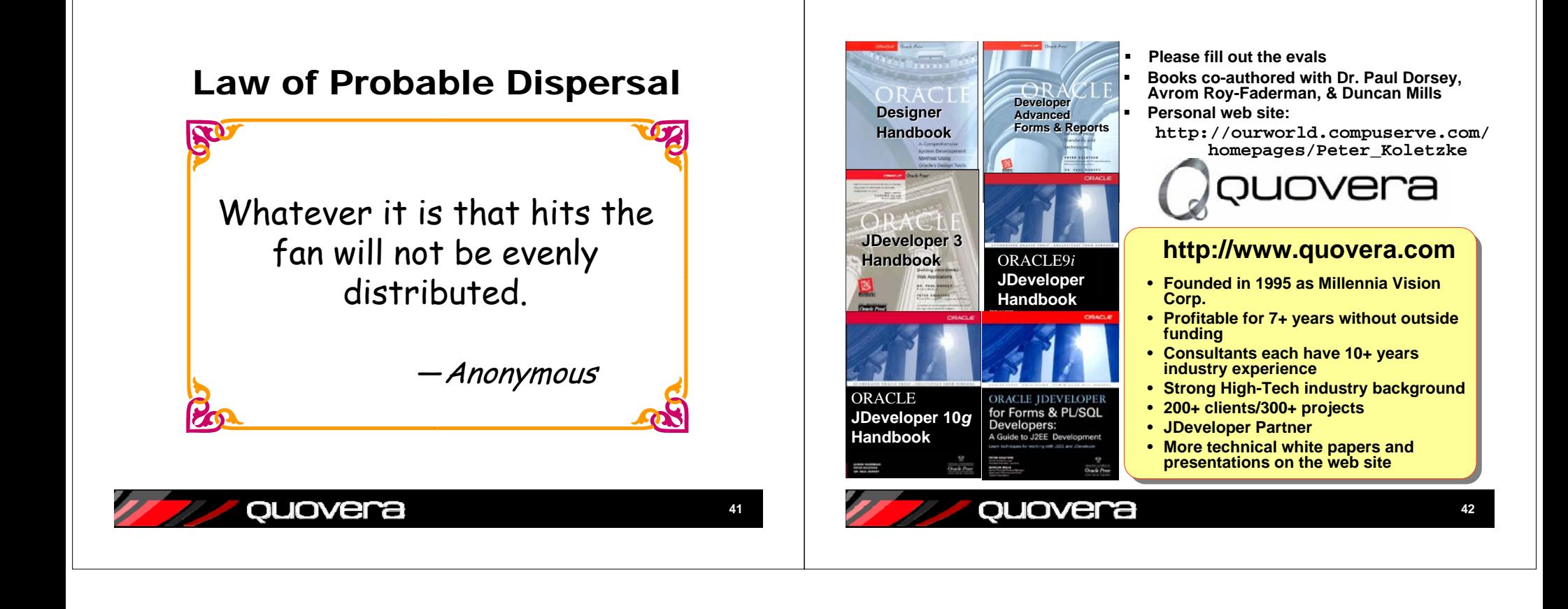